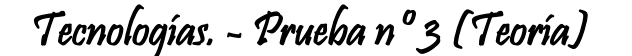

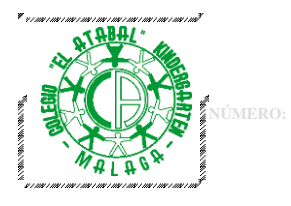

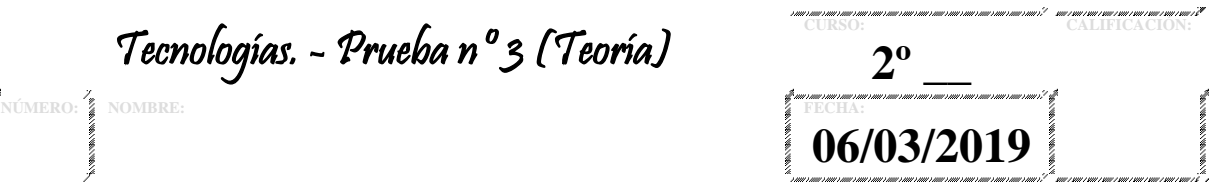

**1. ¿Qué tipo de clasificación estoy siguiendo si separo en grupos 3 grupos el siguiente SW?**

**Grupo 1: Grupo 2: Grupo 2: Grupo 3: Grupo 3:** 

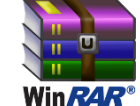

**2. ¿Qué tipo de clasificación estoy siguiendo si separo en grupos 3 grupos el siguiente SW?**

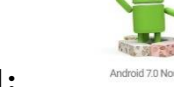

Linux

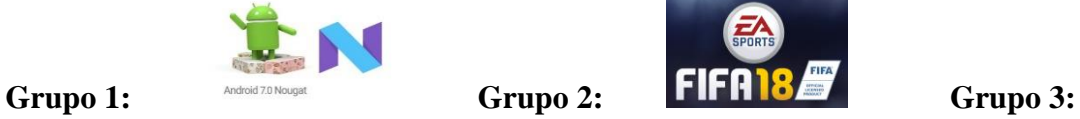

**3. Clasifica el siguiente SW que me he descargado de internet en** *todos* **los grupos posibles grupos vistos en clase.**

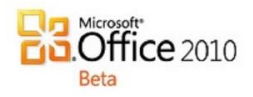

**4. Clasifica el siguiente SW que me he comprado en El Corte Inglés en** *todos* **los grupos posibles grupos vistos en clase.**

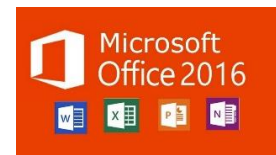

- **5. ¿Qué es un lenguaje de programación? Pon un ejemplo.**
- **6. ¿Entre que dos entes informáticos media el S.O.?**
- **7. Completa con las características de Windows 10:**

Pinchar y listo.:

Interfaz Visual:

Se pueden crear varias sesiones para cada usuario del S.O.:

Permite usar varias aplicaciones a la vez:

Se puede reproducir/abrir casi cualquier tipo de archivo.:

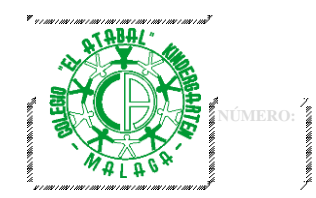

Tecnologías. - Prueba nº3 (Teoría)

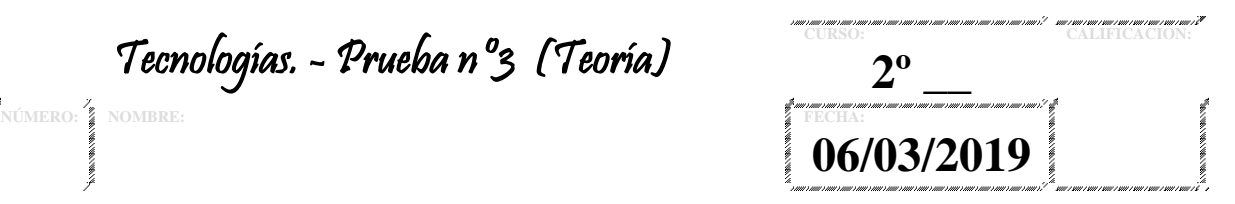

**8. Partes de una ventana típica de Windows:**

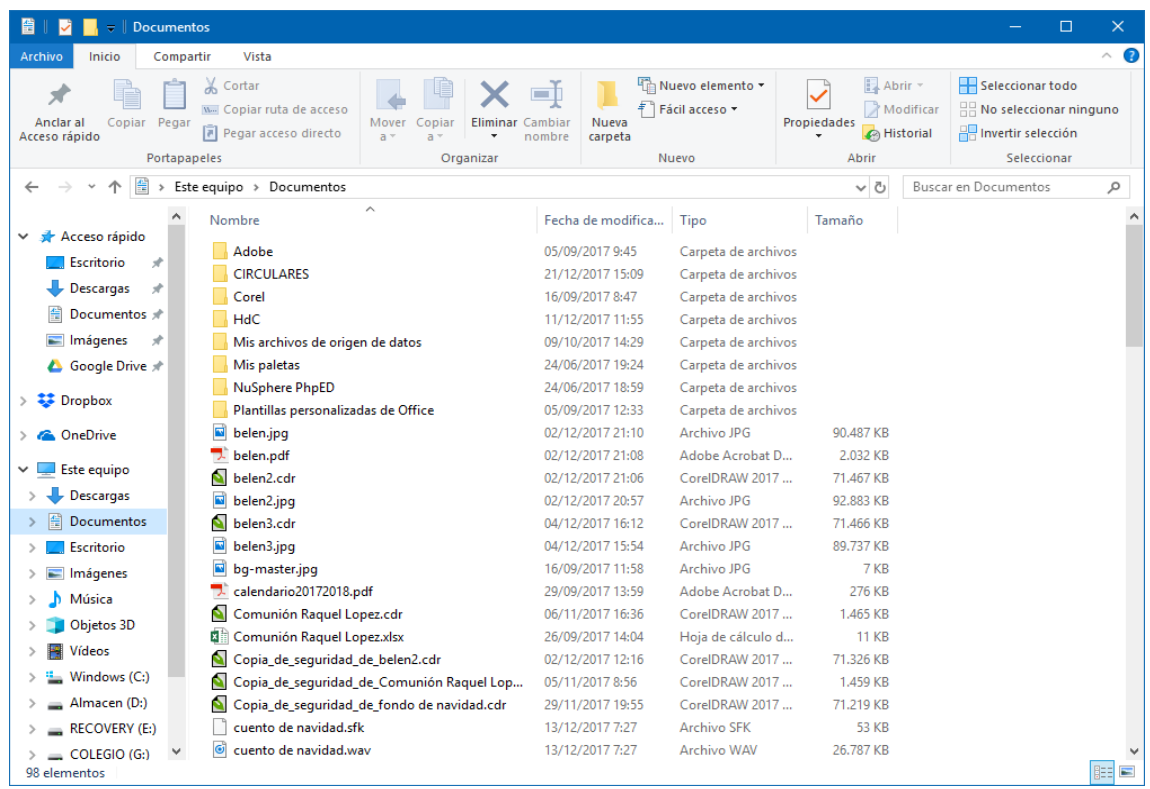

- **9. Dibuja una barra de tareas nombrando todas sus partes.**
- **10. ¿En qué caso no vería las ventanas que tengo abiertas en la barra de tareas?**
- **11. ¿Cómo se llama la operación de pinchar y arrastrar con el ratón?**
- **12. ¿Nombra las cosas que se pueden hacer con el botón derecho?**
- **13. ¿Qué relación hay entre el área de notificación y lo fluido puede ir mi sistema?**
- **14. ¿Cuál es la principal diferencia entre una carpeta y un archivo?**

## **15. ¿Qué contienen cada uno de estos archivos?:**

- **a. Foto.docx**
- **b. Excel.txt**
- **c. Película.mp3**
- **d. Video.xlsx**
- **e. Documento.exe**
- **f. Virus.jpg**

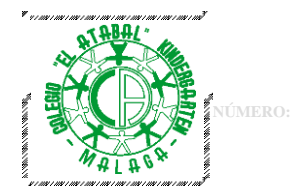

Tecnologías. - Prueba nº 3 (Práctica)

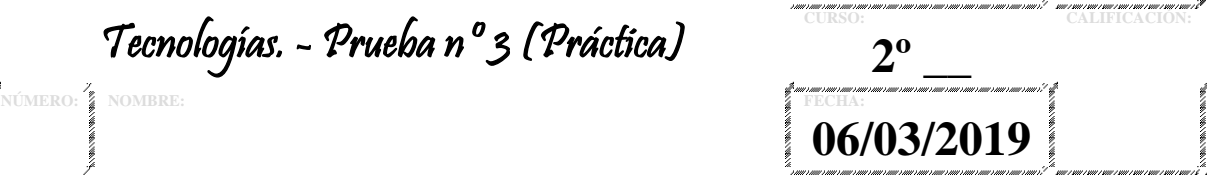

## Equipo:

## **Práctico:**

- 1. Ordenar escritorio metro para que solo haya 3 grupos, nombrados como Herramientas, MS Office y Navegadores. En cada grupo debe ir respectivamente: **grupo 1:** la calculadora y Paint; **grupo2:** Word, PowerPoint y Excel; y en el último **grupo 3** al menos 2 navegadores.
- 2. Crear una carpeta en el escritorio llamada ESTRELLITA y hacer que tenga como icono una estrella.
- 3. Cambiar el puntero del ratón para cuando pase por un color oscuro se convierta en claro y viceversa.
- 4. Poner la barra de tareas arriba y que se oculte automáticamente.
- 5. Haz un pantallazo del escritorio y guárdalo en la carpeta ESTRELLITA en un documento de Word llamado PANTALLAZO1.
- 6. Hacer que se vea su extensión.
- 7. Poner la vista adecuada para que **SOLO** se muestre las columnas del nombre y de los Creadores. Haz un pantallazo y guárdalo en la carpeta ESTRELLITA en un documento de Word llamado PANTALLAZO2.
- 8. Cambiar los colores de:

Fondo del escritorio → Amarillo La barra de tareas  $\rightarrow$  Roja

- 9. Poner una imagen en el fondo del escritorio de un famoso, que sea más cuadrada que rectangular, no pixelada, sin cambiar el tamaño original y que también se muestre parte del color del fondo del escritorio, que debe ser amarilla.
- 10. Acoplar 2 ventanas para que ocupen todo el escritorio: Una ventana debe ser el sitio concreto donde se deshabilitan los programas del área de notificación y otra ventana que muestre el contenido de la carpeta ESTRELLITA. Haz un pantallazo y guárdalo en la carpeta ESTRELLITA en un documento de Word llamado PANTALLAZO3.